# Dell OptiPlex 990 Informationen zur Einrichtung und zu Funktionen Informationen zu Warnhinweisen

WARNUNG: Durch eine WARNUNG werden Sie auf Gefahrenquellen hingewiesen, /N die materielle Schäden, Verletzungen oder sogar den Tod von Personen zur Folge haben können.

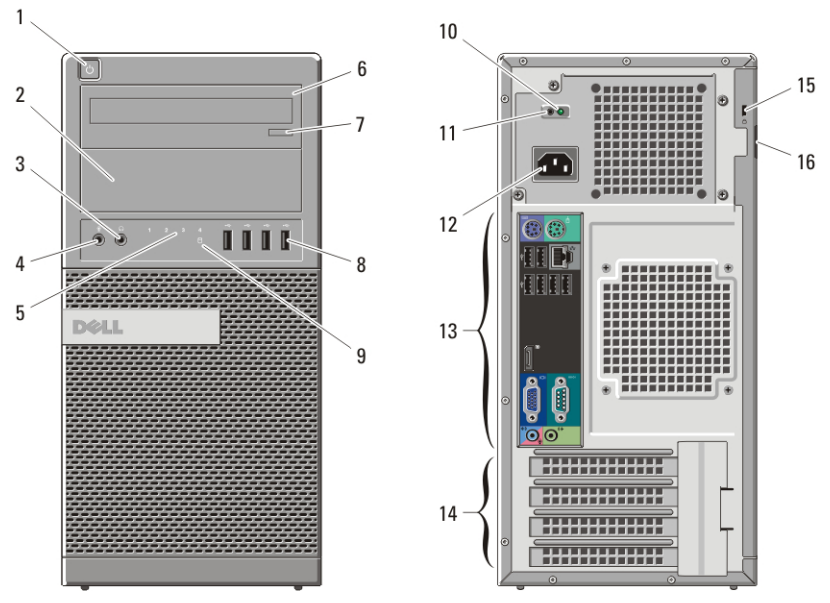

OMF2CHAOO

# Minitower – Vorder- und Rückansicht

#### Abbildung 1. Vorder- und Rückansicht des Minitowers

- 1. Betriebsschalter, Betriebsanzeige
- 2. Optischer Laufwerkschacht (optional)
- 3. Kopfhöreranschluss
- 4. Mikrofonanschluss
- 5. Diagnoseanzeigen (4)
- 6. Optisches Laufwerk (optional)
- 7. Auswurftaste des optischen Laufwerks
- 8. USB 2.0-Anschlüsse (4)
- 9. Aktivitätsanzeige für Laufwerk
- 10. Diagnoseanzeige Stromversorgung
- 11. Diagnosetaste Stromversorgung
- 12. Netzanschluss
- 13. Anschlüsse an der Rückseite

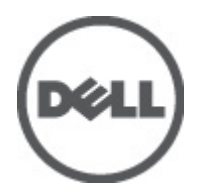

Regulatory Model: D09M, D05D, D03S, D01U Regulatory Type: D09M001, D05D001, D03S001, D01U002 January 2011

- 14. Erweiterungskartensteckplätze (4)
- 16. Halbringförmiger Bügel für ein Vorhängeschloss

## 15. Sicherheitskabeleinschub Desktop-PC – Vorder- und Rückansicht

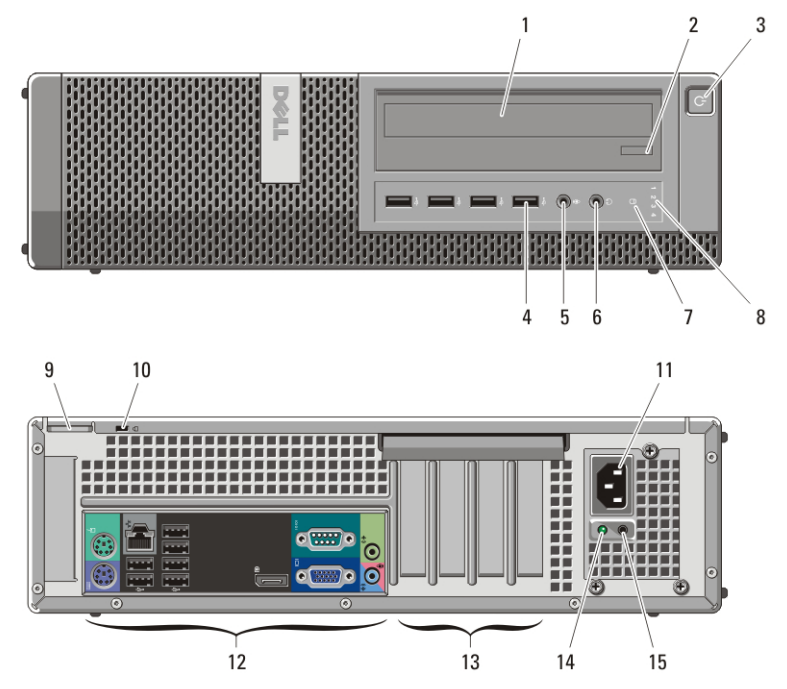

#### Abbildung 2. Vorder- und Rückansicht des Desktop-PC

- 1. Optisches Laufwerk
- 2. Auswurftaste des optischen Laufwerks
- 3. Betriebsschalter, Betriebsanzeige
- 4. USB 2.0-Anschlüsse (4)
- 5. Mikrofonanschluss
- 6. Kopfhöreranschluss
- 7. Aktivitätsanzeige für Laufwerk
- 8. Diagnoseanzeigen (4)
- 9. Halbringförmiger Bügel für ein Vorhängeschloss
- 10. Sicherheitskabeleinschub
- 11. Netzanschluss
- 12. Anschlüsse an der Rückseite
- 13. Erweiterungskartensteckplätze (4)
- 14. Diagnoseanzeige Stromversorgung
- 15. Diagnosetaste Stromversorgung

# Kompaktgehäuse – Vorder- und Rückansicht

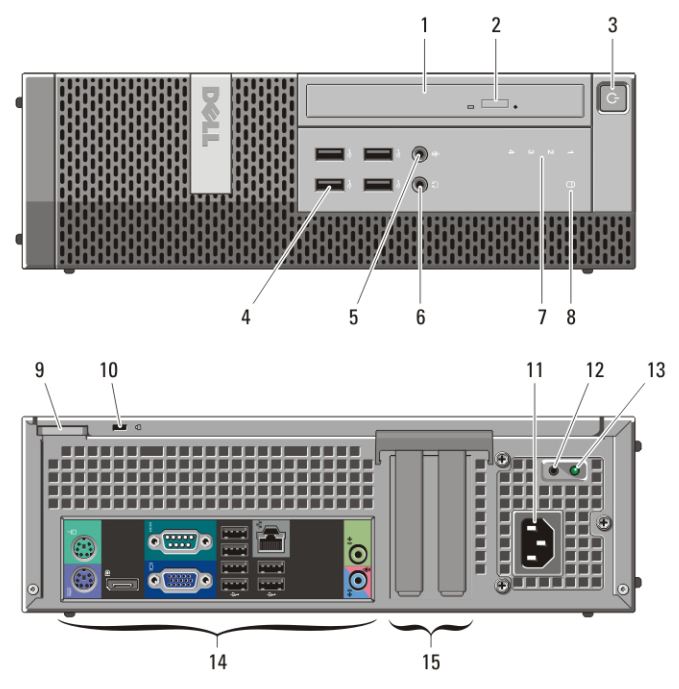

#### Abbildung 3. Vorder- und Rückansicht des Kompaktgehäuses

- 1. Optisches Laufwerk
- 2. Auswurftaste des optischen Laufwerks
- 3. Betriebsschalter, Betriebsanzeige
- 4. USB 2.0-Anschlüsse (4)
- 5. Mikrofonanschluss
- 6. Kopfhöreranschluss
- 7. Diagnoseanzeigen (4)
- 8. Aktivitätsanzeige für Laufwerk
- 9. Halbringförmiger Bügel für ein Vorhängeschloss
- 10. Sicherheitskabeleinschub
- 11. Netzanschluss
- 12. Diagnosetaste Stromversorgung
- 13. Diagnoseanzeige Stromversorgung
- 14. Anschlüsse an der Rückseite
- 15. Erweiterungskartensteckplätze (2)

# Ultra-Kompaktgehäuse – Vorder- und Rückansicht

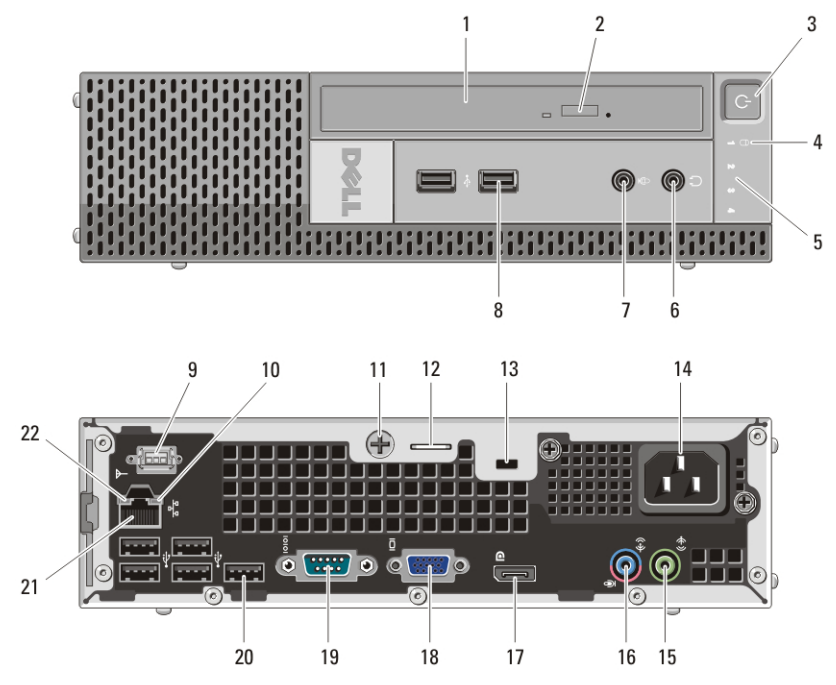

Abbildung 4. Vorder- und Rückansicht des Ultra-Kompaktgehäuses

- 1. Optisches Laufwerk
- 2. Auswurftaste des optischen Laufwerks
- 3. Betriebsschalter, Betriebsanzeige
- 4. Aktivitätsanzeige für Laufwerk
- 5. Diagnoseanzeigen (4)
- 6. Kopfhöreranschluss
- 7. Mikrofonanschluss
- 8. USB-2.0-Anschlüsse (2)
- 9. Wi-Fi-Antenne (optional)
- 10. Netzwerkaktivitätsanzeige
- 11. Unverlierbare Rändelschraube
- 12. Halbringförmiger Bügel für ein Vorhängeschloss
- 13. Sicherheitskabeleinschub
- 14. Netzanschluss
- 15. Leitungsausgangsanschluss (Line-Out)
- 16. Leitungseingangs-/ Mikrofonanschluss (Line-In)
- 17. DisplayPort-Anschluss
- 18. VGA-Anschluss
- 19. Serieller Anschluss
- 20. USB 2.0-Anschlüsse (5)
- 21. Netzwerkanschluss
- 22. Verbindungsintegritätsanzeige

# Minitower und Desktop-PC – Rückseite

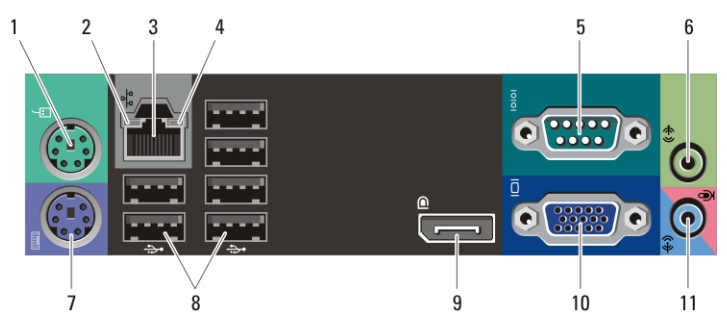

#### Abbildung 5. Rückansicht von Minitower und Desktop-PC

- 1. Mausanschluss
- 2. Verbindungsintegritätsanzeige
- 3. Netzwerkanschluss
- 4. Netzwerkaktivitätsanzeige
- 5. Serieller Anschluss
- 6. Leitungsausgangsanschluss (Line-Out)

# Kompaktgehäuse — Rückseite

- 7. Tastaturanschluss
- 8. USB 2.0-Anschlüsse (6)
- 9. DisplayPort-Anschluss
- 10. VGA-Anschluss
- 11. Leitungseingangs-/ Mikrofonanschluss (Line-In)

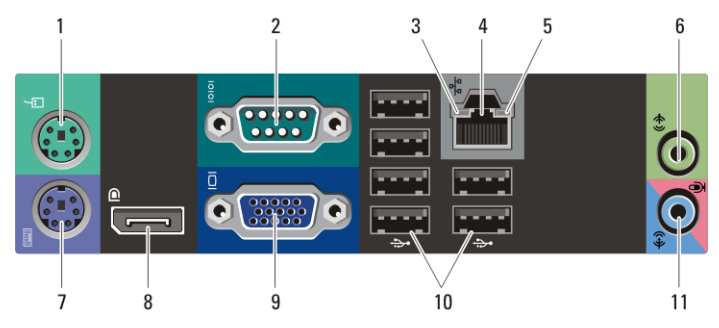

#### Abbildung 6. Rückansicht des Kompaktgehäuses

- 1. Mausanschluss
- 2. Serieller Anschluss
- 3. Verbindungsintegritätsanzeige
- 4. Netzwerkanschluss
- 5. Netzwerkaktivitätsanzeige
- 6. Leitungsausgangsanschluss (Line-Out)
- 7. Tastaturanschluss
- 8. DisplayPort-Anschluss
- 9. VGA-Anschluss
- 10. USB 2.0-Anschlüsse (6)
- 11. Leitungseingangs-/ Mikrofonanschluss (Line-In)

# Setup-Kurzanleitung

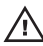

WARNUNG: Bevor Sie gemäß den in diesem Abschnitt beschriebenen Anleitungen verfahren, lesen Sie zunächst die Sicherheitshinweise in der entsprechenden Dokumentation im Lieferumfang Ihres Computers. Weitere Informationen zu empfohlenen Vorgehensweisen finden Sie unter www.dell.com/ regulatory\_compliance.

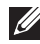

**ANMERKUNG:** Einige Komponenten sind möglicherweise nicht im Lieferumfang enthalten, wenn Sie diese nicht bestellt haben.

1. Schließen Sie den Bildschirm nur mit einem der folgenden Kabel an:

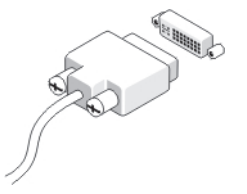

Abbildung 7. DVI-Kabel

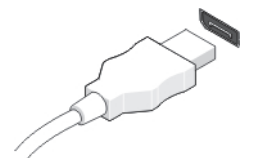

Abbildung 8. DisplayPort-Kabel

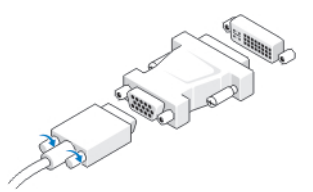

Abbildung 9. VGA-zu-DVI-Adapter

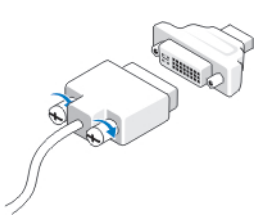

Abbildung 10. DVI-zu-DisplayPort-Adapter

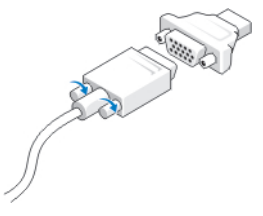

## Abbildung 11. VGA-zu-DisplayPort-Adapter

2. Schließen Sie die USB-Tastatur oder -Maus (optional) an.

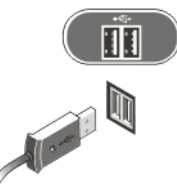

## Abbildung 12. USB-Verbindung

3. Schließen Sie das Netzwerkkabel an (optional).

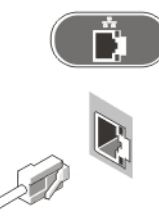

## Abbildung 13. Netzwerkverbindung

4. Schließen Sie das Modem an (optional).

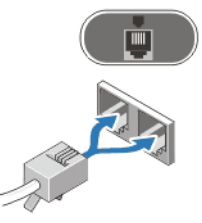

## Abbildung 14. Modem-Verbindung

5. Schließen Sie das/die Stromkabel an.

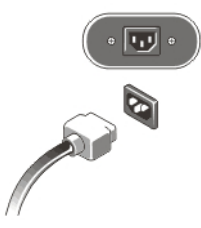

## Abbildung 15. Anschließen der Stromversorgung

6. Drücken Sie die Betriebsschalter am Bildschirm und am Computer.

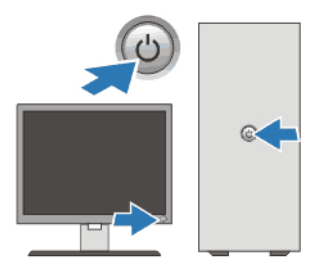

## Abbildung 16. Einschalten der Stromversorgung Technische Daten

**ANMERKUNG:** Die folgenden Angaben enthalten nur die technischen Daten, die laut Gesetz im Lieferumfang Ihres Computers enthalten sein müssen. Eine vollständige und aktuelle Übersicht der technischen Daten finden Sie unter support.dell.com.

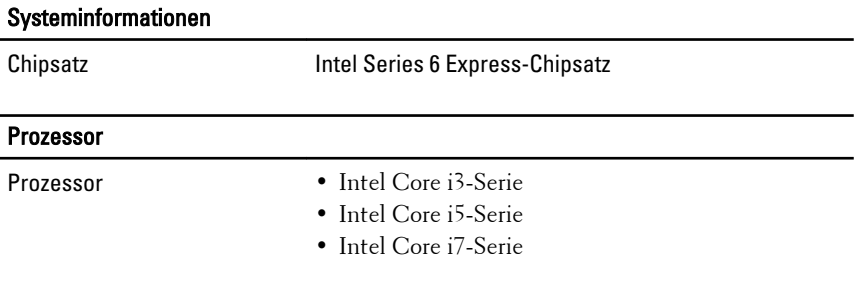

### Video

Videotyp:

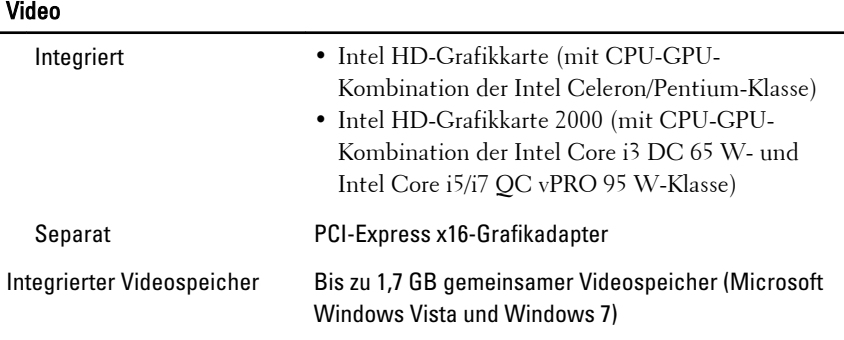

# Speicher

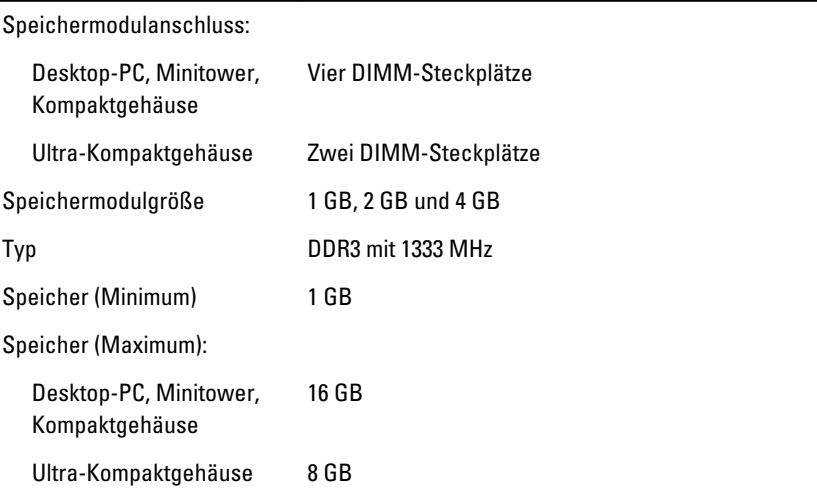

## Laufwerke

Extern zugänglich:

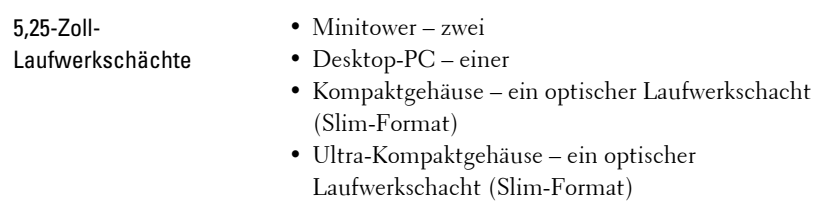

Intern zugänglich:

#### Laufwerke

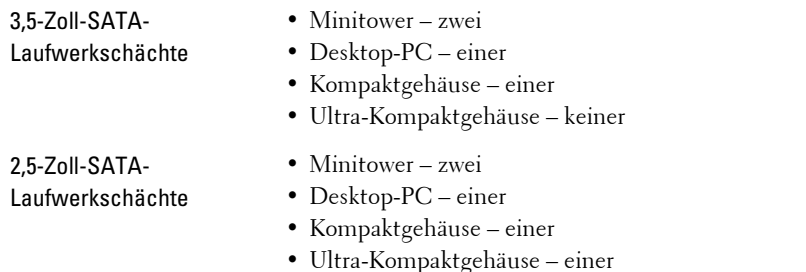

#### Kontrollleuchten und Diagnoseanzeigen Vorderseite des Computers Anzeigeleuchte des **Betriebsschalters** Blaue Anzeige – Eine stetig blaue Anzeige leuchtet bei Normalbetrieb, blinkendes blaues Leuchten zeigt den Ruhemodus des Computers an. Gelbe Anzeige – Eine stetig gelbe Anzeige zeigt bei einem nicht erfolgreich gestarteten Computer ein Problem mit der Systemplatine oder der Stromversorgung an. Eine blinkende gelbe Anzeige zeigt ein Problem mit der Systemplatine an. Laufwerkaktivitätsanzeige Blaue Anzeige – Blau blinkend zeigt an, dass der Computer Daten von der Festplatte liest oder Daten

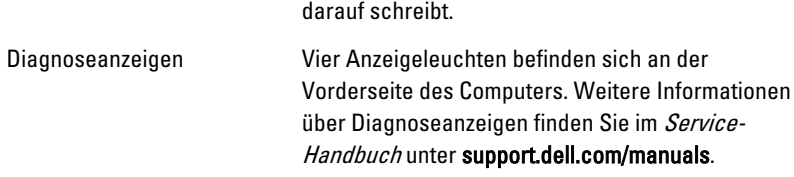

#### Rückseite des Computers

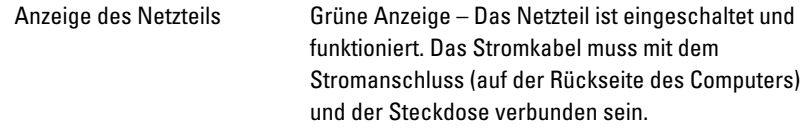

#### Kontrollleuchten und Diagnoseanzeigen

#### Vorderseite des Computers

- 
- **ANMERKUNG:** Sie können den Zustand der Stromversorgung durch Drücken dieses Testschalters überprüfen. Wenn sich die Spannung des Netzteils des Systems innerhalb der Nennwerte befindet, leuchtet die Selbsttest-LED auf. Wenn die LED nicht leuchtet, ist möglicherweise das Netzteil defekt. Während dieses Tests muss die Netzstromversorgung angeschlossen sein.

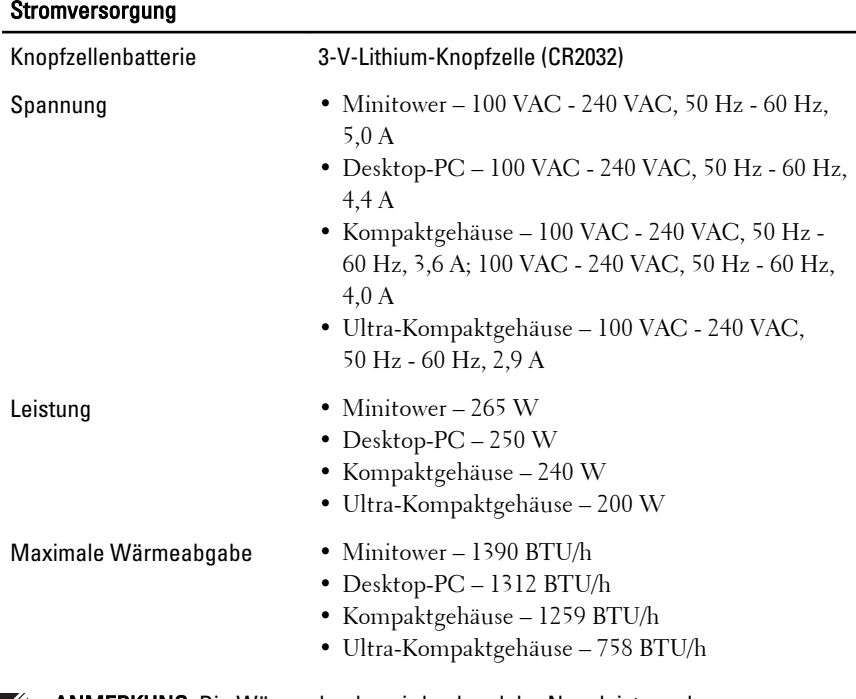

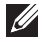

**ANMERKUNG:** Die Wärmeabgabe wird anhand der Nennleistung der Stromversorgung bestimmt.

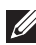

**ANMERKUNG:** Der Spannungswahlschalter ist nur bei Nicht-EPA-Netzteilen verfügbar.

## Stromversorgung

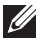

ANMERKUNG: Wichtige Informationen zur Spannungseinstellung finden Sie in den Sicherheitshinweisen, die mit Ihrem Computer geliefert wurden.

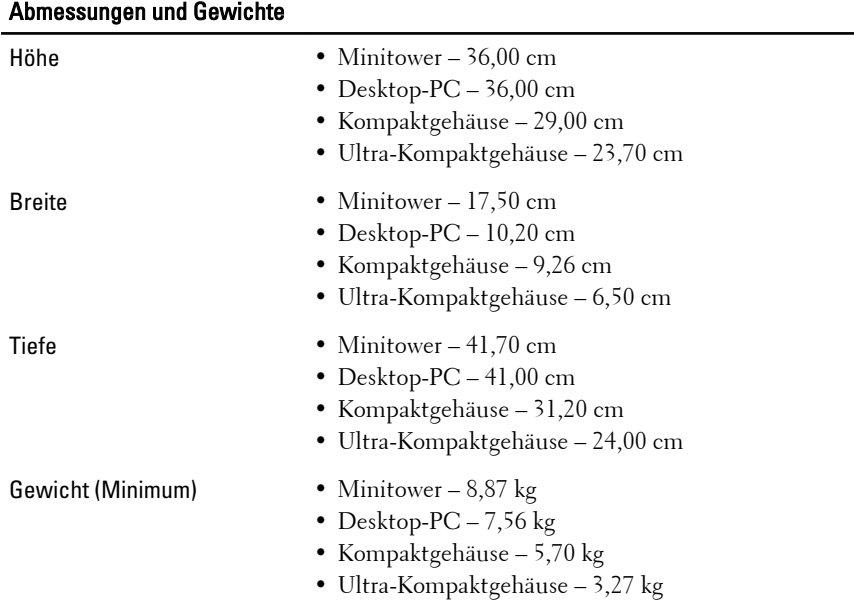

## Umgebungsbedingungen

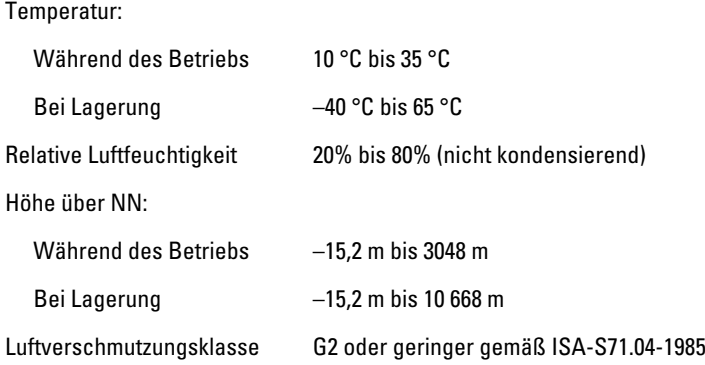

# Weitere Informationen und Ressourcen

Weitere Informationen zu folgenden Themen finden Sie in den Dokumenten mit Sicherheitshinweisen und Zulassungsinformationen im Lieferumfang Ihres Computers sowie auf der Homepage zur Richtlinienkonformität unter **www.dell.com/regulatory\_compliance**.

- Bestmögliche Einhaltung der Sicherheitsbestimmungen
- Kontrollzertifikat
- Ergonomie

Weitere Informationen zu folgenden Themen finden Sie unter **www.dell.com**:

- Garantie
- Verkaufs- und Lieferbedingungen (gültig nur für die USA)
- Endbenutzer-Lizenzvereinbarung

#### **Irrtümer und technische Änderungen vorbehalten. © 2010 Dell Inc. Alle Rechte vorbehalten.**

Die Vervielfältigung oder Wiedergabe dieser Unterlagen in jeglicher Weise ohne schriftliche Genehmigung von Dell Inc. ist strengstens untersagt.

In diesem Text verwendete Marken: Dell™, das DELL-Logo, Dell Precision™, Precision ON™, ExpressCharge™, Latitude™, Latitude ON™, OptiPlex™, Vostro™ und Wi-Fi Catcher™ sind Marken von Dell Inc. Intel®, Pentium®, Xeon®, Core™, Atom™, Centrino® und Celeron® sind eingetragene Marken oder Marken der Intel Corporation in den USA und anderen Ländern. AMD® ist eine eingetragene Marke und AMD Opteron™, AMD Phenom™, AMD Sempron™, AMD Athlon™, ATI Radeon™ und ATI FirePro™ sind Marken von Advanced Micro Devices, Inc. Microsoft®, Windows®, MS-DOS®, Windows Vista®, die Windows Vista Start-Schaltfläche und Office Outlook® sind Marken oder eingetragene Marken der der Microsoft Corporation in den USA und/oder anderen Ländern. Blu-ray Disc™ ist eine Marke der Blu-ray Disc Association (BDA) und deren Eigentum; sie ist für die Verwendung auf Discs und Player lizenziert. Die Wortmarke Bluetooth® ist eine eingetragene Marke von Bluetooth® SIG, Inc. und ist deren

Eigentum; jedweder Gebrauch dieser Marke durch Dell erfolgt unter Lizenz. Wi-Fi® ist eine eingetragene Marke von Wireless Ethernet Compatibility Alliance, Inc.

Alle anderen in dieser Veröffentlichung genannten Marken und Handelsbezeichnungen sind Eigentum der jeweiligen Hersteller und Firmen. Dell Inc. erhebt keinen Anspruch auf Marken und Handelsbezeichnungen mit Ausnahme der eigenen.